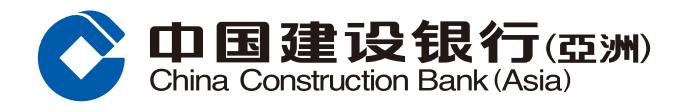

## **電子月結單登記指南**

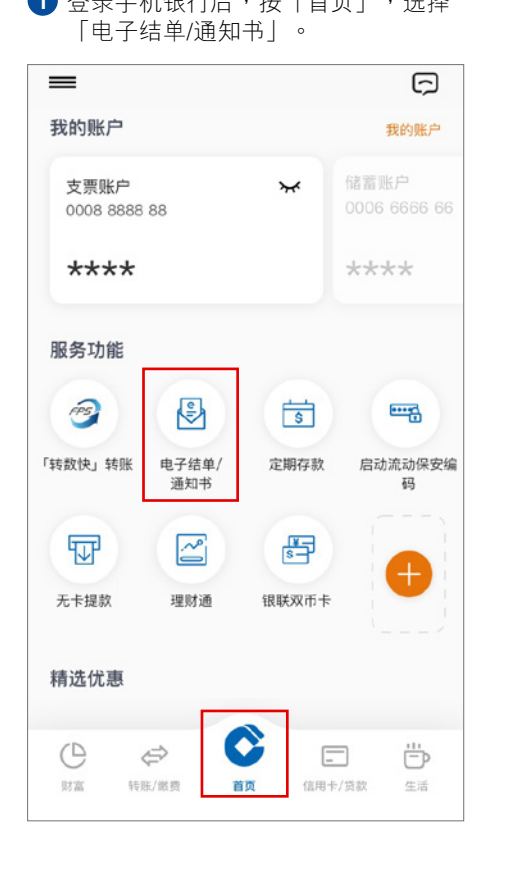

# 电子结单/通知书 E e. 设立 查看 设置更安全的密码 井完期更改

### **1** 登錄手機銀行後,按「首頁」,選擇 **2** 選擇「設立」。 **3** 選擇不同類型賬戶。

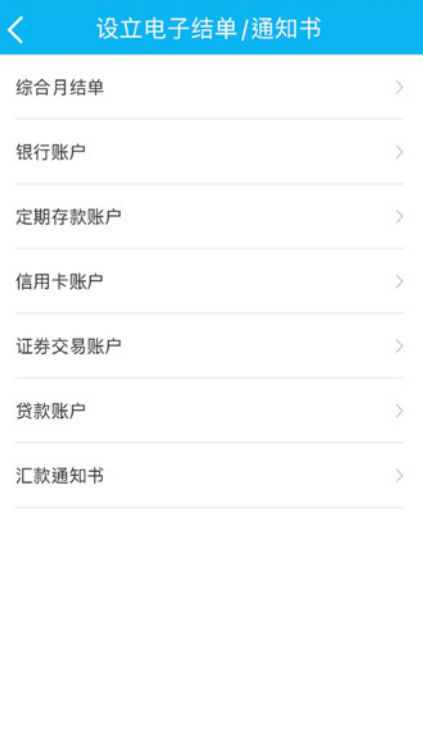

### **4** 根據指示完成設立。

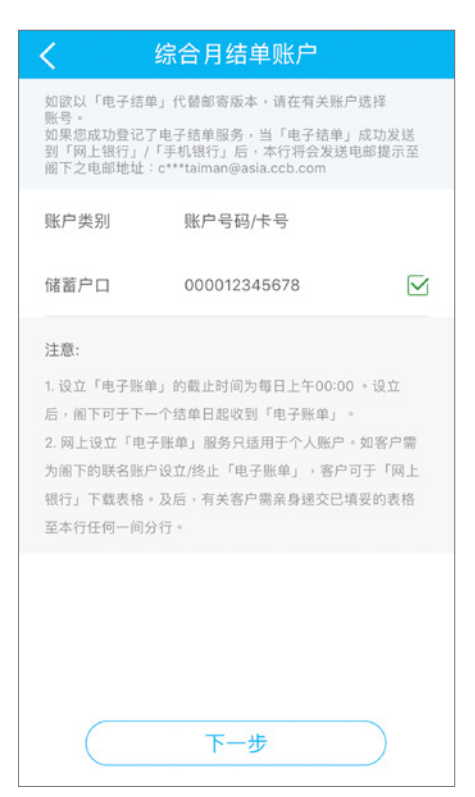

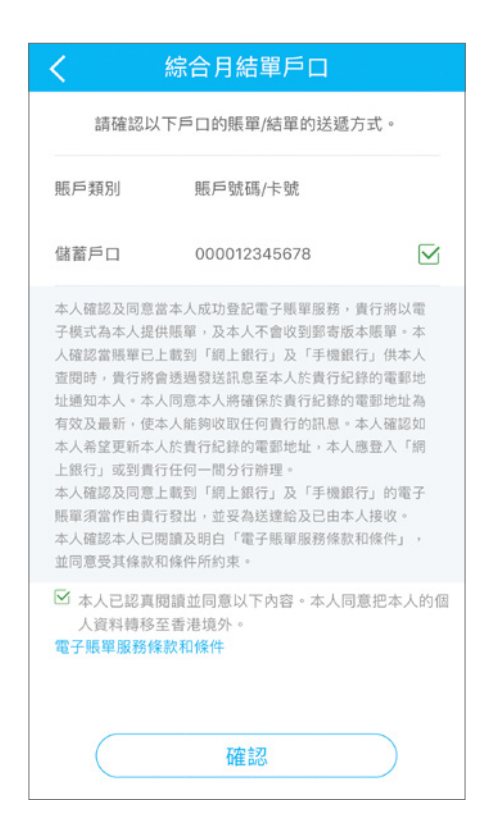

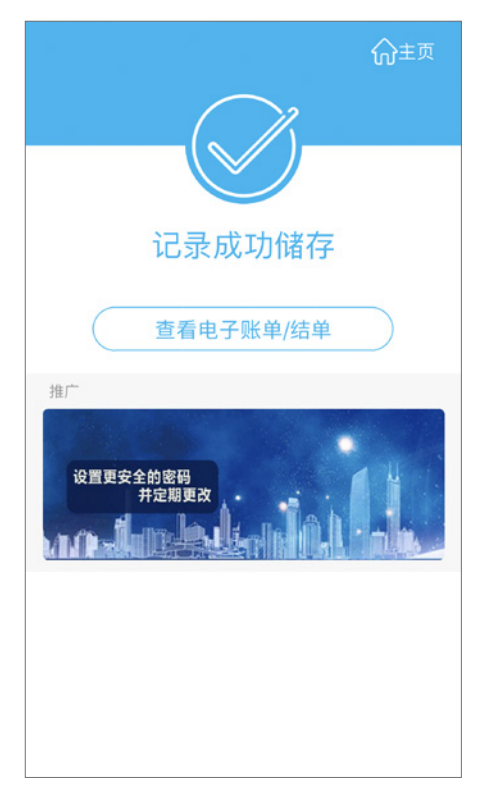